## **QUICK BITES**

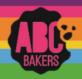

## Smart Booth Divider – Distributing All Booths

Watch this video: https://www.youtube.com/watch?v=ycbllXRJIIO or follow the steps below

Log into Smart Cookies and navigate to Booths>My Reservations

Locate a booth reservation and click the three dots to open the menu. Click Smart Booth Divider

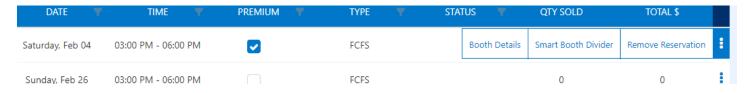

Enter the number of packages sold by variety and click Save and Go Back. Repeat for each booth reservation

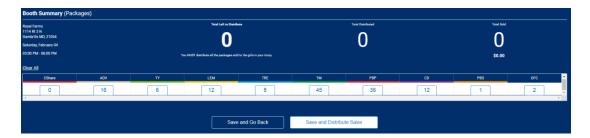

Once all booth location totals have been entered scroll to the bottom of the page and click Distribute Total Booth Sales.

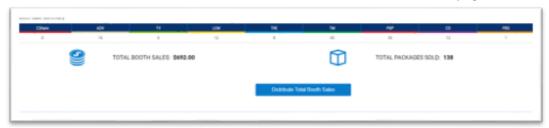

Select the girls who will receive booth credit and click Continue. The packages are evenly divided by variety for each girl. Distribute any leftovers between girls and click save. You can also edit allocation to each girl as desired as long as all varieties are distributed.

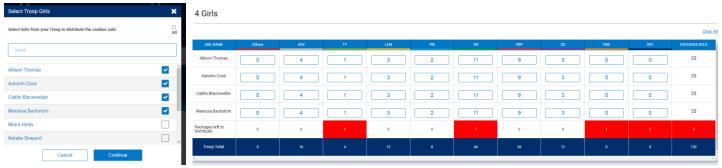

Cookies allocated to girls using Smart Booth Divider will display on the girl dashboard under Booth and will not add financial responsibility for the girl. Cookie share packages reported on the Smart Booth divider will be credit to girls as cookie share sales and a virtual cookie share order is created for the troop. No additional steps are required.